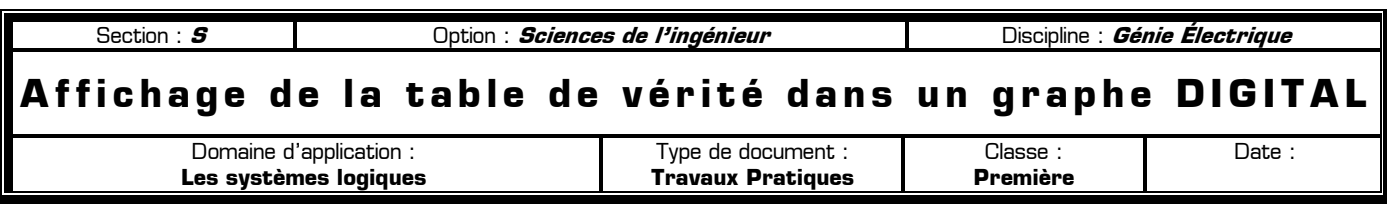

## **80 Mise en situation et énoncé du problème**  $\alpha$

Pour son anniversaire, Paul a préparé une grande fête. Afin de mettre de l'ambiance, il décide de réaliser une rampe de 3 spots avec 3 ampoules de couleur différente :

- ✹ Un spot rouge noté **R**
- ✹ Un spot vert noté **V**
- ✹ Un spot jaune noté **J**

Pour alimenter les 3 spots, Paul dispose de 3 signaux logiques A B et C, dont la période est respectivement 1s, 2s et 4s :

**R V J**

La rampe de 3 spots

**Etape Spots** 

**allumés**

O R V J 1 RV J  $2 \mid VJ \mid R$  $3$  J RV 4 RJ V  $5$  V RJ 6 V J R

**Spots éteints**

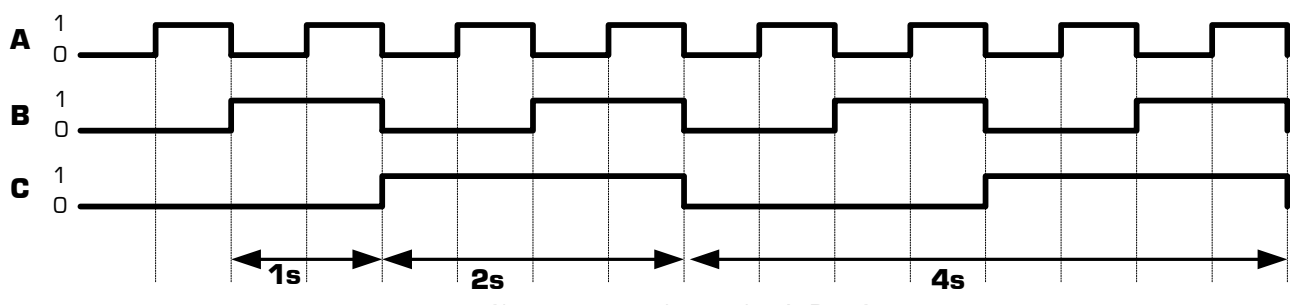

Chronogrammes des entrées A, B et C

Si les 3 spots étaient branchés directement sur les signaux A B et C, ils clignoteraient de manière trop régulière (le premier clignoterait une fois par seconde, le second une fois toutes les 2 secondes, et le troisième une fois toutes les 4 secondes). Pour ajouter de l'ambiance et augmenter l'effet aléatoire dans l'allumage des spots, Paul voudrait qu'ils s'allument selon le cycle décrit dans le tableau ci-contre. Ce cycle, contenant 8 étapes numérotées de 0 à 7, se répète indéfiniment. L'étape 0 correspond à l'état des entrées  $A=B=C=0$ , et les chronogrammes ci-dessus montrent 2 cycles successifs.

Afin de transformer les 3 signaux disponibles A B et C en 3 signaux R V et J répondant au fonctionnement désiré des spots, Paul doit réaliser un montage en logique combinatoire, à base de portes logiques. Ce logigramme possède 3 entrées A B et C dont les chronogrammes sont donnés ci-dessus, et 3 sorties R V et J qui seront directement connectées aux spots : 7 R V J aucun

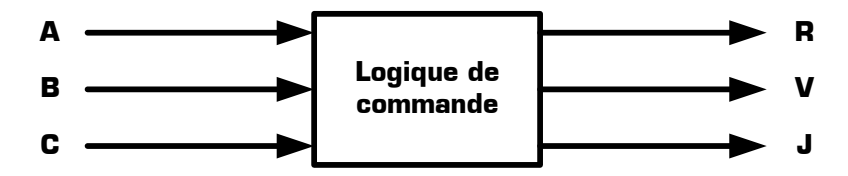

**80** Travail demandé  $\alpha$ 

## **I – Préparation de la fonction « Logique de commande »**

**I – 1 –** A partir de l'énoncé du problème ajoutez le numéro des étapes (0 à 7) sur les chronogrammes cidessus puis dresser sur votre compte rendu de TP la table de vérité de la fonction « Logique de commande ».

**I – 2 –** Donnez une équation simplifiée pour chacune des 3 sorties R V et J, en utilisant la méthode de votre choix.

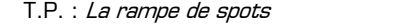

**I – 3 –** Proposez un logigramme complet pour la fonction « Logique de commande », en utilisant au maximum 9 portes logiques. Vous pouvez utiliser toutes les catégories de portes logiques que vous connaissez.

## **II – Simulation de la fonction « Logique de commande » en utilisant un graphe**

**II – 1 –** Saisissez le logigramme de la fonction « Logique de commande » dans le logiciel Proteus, en utilisant les portes logiques disponibles dans la catégorie **CMOS 4000 series** de Proteus.

**II – 2 –** Cliquez droit sur chacun des fils des entrées et des sorties (qui sont reliés à un simple point de jonction pour l'instant) puis placez-y un **label** afin de nommer les 3 entrées A B et C, et les 3 sorties R V et J.

**II – 3 –** Connectez un générateur **DCLOCK** (disponible dans le **Mode générateur**) sur chacune des 3 entrées A B et C du logigramme : si la connexion est correcte alors les générateurs sont auto-nommés. Configurez la période de chaque générateur **DCLOCK** afin d'obtenir les chronogrammes donnés sur la page 1.

**II – 4 –** En cliquant sur le bouton **Mode sonde de tension**, connectez une sonde de tension sur chaque sortie R V et J du logigramme : si la connexion est correcte alors les sondes de tension sont auto-nommées.

**II – 5 –** Ajoutez un graphe **DIGITAL** sur votre feuille de travail (disponible dans le **Mode graphes**), puis ajoutez les 3 générateurs **DCLOCK** et les 3 sondes de tension dans le graphe par un simple cliquer-déplacer.

**II – 6 –** Configurez la durée totale du graphe à 8 secondes afin de pouvoir observer 2 cycles entiers de la rampe de spots comme sur les chronogrammes de la page 1 : pour cela renseignez le champs **Temps fin** dans les propriétés du graphe (sans modifier les autres champs).

**II – 7 –** Lancez la simulation afin d'actualiser le graphe : pour cela placez le curseur de la souris dans le graphe sans cliquer puis appuyez sur la barre d'espace du clavier. Double-cliquez sur le bandeau vert du graphe pour l'agrandir. Cliquez gauche à nouveau sur le bandeau vert du graphe pour le réduire et retrouver le logigramme.

**II – 8 –** Comparez les chronogrammes obtenus à l'écran avec le fonctionnement attendu de la fonction « Logique de commande ». En cas d'incohérences, vérifiez les équations logiques des sorties R V ou J erronées, le câblage des composants et la connexion des fils sur l'ordinateur, puis recommencez la simulation jusqu'à obtenir les chronogrammes répondant au cahier des charges de la rampe de spots.

**II – 9 –** Combien de temps la rampe de spots reste-t-elle dans une étape (allumage fixe des 3 lampes), avant de passer à l'étape suivante ? ………………………

**II – 10 –** Quelle est la durée totale d'un cycle (c'est-à-dire le déroulement successif des 8 étapes) ? …………

## **III – Amélioration du système**

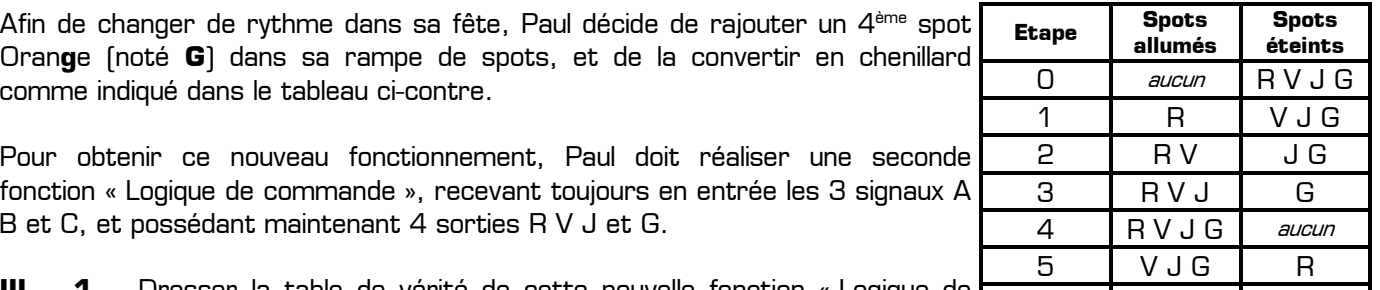

**III – 1 –** Dresser la table de vérité de cette nouvelle fonction « Logique de l commande ».<br>
The commande ».<br>
The Government of the Commande Section 1999, and the Commande Section 1999, and the Commande Section 1999, and the Communication of the Communication 1999, and the Communication 1999 and the C

**III – 2 –** Proposez une équation simplifiée pour chacune des 4 sorties R V J et G de la nouvelle fonction « Logique de commande ».

**III – 3 –** Paul ayant utilisé toutes ses portes logiques dans le premier montage, il ne lui reste plus que les portes ET-NON. Proposez un logigramme complet pour la nouvelle fonction « Logique de commande », en utilisant seulement des portes logiques ET-NON et en minimisant leur nombre.

**III – 4 –** Testez votre solution en utilisant le logiciel de simulation Proteus, et en utilisant seulement des circuits 4011. Une fois les chronogrammes obtenus à l'écran, comparez-les avec le fonctionnement attendu, puis corrigez si nécessaire jusqu'à ce que vous obteniez les chronogrammes correspondant au chenillard.

6 | JG | RV